# **IEEE SA STANDARDS**

### 标准草案完成后续步骤简介

IEEE 标准官方语言是英文,标准草案开启投票步骤需要用英文进行交流和在线提交。 经过工作组成员对标准内容的起草、技术讨论和对内容的补充修改,形成了完整的标 准草案(standard draft)。若该标准草案已经在工作组会议上投票通过,表示工作组已 经对标准草案全部内容达成共识,标志着已完成文本写作,后续不会有技术修改。如果在 工作组投票通过标准草案后发生对标准草案的技术修改,需要重新在工作组内进行投票。

请点击下面链接下载检查表(checklist) <https://mentor.ieee.org/myproject/Public/mytools/draft/chklist.pdf> 检查标准草案是否足 够完备可以进行提交。列表中的检查项不涉及技术内容。如果发现标准草案不够完备,请 按照相关要求进行补充和修改。检查修改完成后,后续步骤如下:

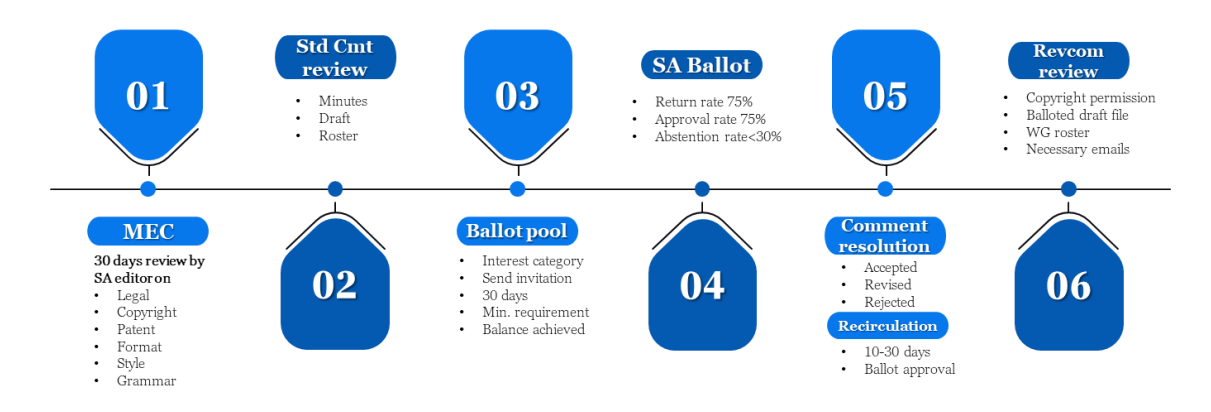

#### 1. 启动 MEC(Mandatory Editorial Coordination)

工作组主席在 MyProject 系统上提交 MEC 进行 IEEE SA 编辑初审, 确认基本格式, 版 权以及法律方面是否存在潜在的问题。 提交步骤请参见:[Submit a Draft for MEC](https://standards-support.ieee.org/hc/en-us/articles/4413200308628-Submit-a-Draft-for-MEC) – IEEE

MEC 为期 30 天, 分配的责任编辑(由 IEEE 标准协会编辑团队指派的 editor)最终出 具报告(MEC report)。责任编辑会查阅所有涉及法务包括专利和版权方面的内容,如发现 有上述相关问题,工作组主席会收到来自 MEC 责任编辑的电子邮件通知。工作组需要在 SA ballot 前按照 MEC Report 的要求完成标准草案整改或者提供必要的材料。

### 2. 向标准技术委员会申请批准 SA ballot

工作组主席将会议纪要(记录工作组投票同意进行 SA ballot 的 motion 以及投票结 果的 meeting minutes)、标准草案(standard draft)和参会花名册(roster)通过电子 邮件发送项目归属的标准技术委员会(SC)主席/秘书/标委会代表并抄送给标委会的项目 经理,请标准技术委员会批准同意草案进行 SA ballot。邮件可以用如下标题:

 $^{\rm ^{\rm 1}}$  2022 年 8 月 25 日由 IEEE 中国代表处高级经理赵盟和标准经理刘佳佳组织召开了网 络研讨会,针对参与 IEEE 标准开发的人员分别介绍了 IEEE 标准强制编辑审查(MEC)以及 标准撰写的注意事项以及 IEEE 标准草案定稿后流程(技术审查、投票邀请、投票评审、意 见处理、再循环和形式审查)。会上使用的讲义 PPT 以及线上讲解视频请访问微云进行下载: <https://share.weiyun.com/GDyc0CsV>

## **IEEE SA STANDARDS**

< [Action Required!] IEEE PXXXX submit the draft for XXX SC approval of IEEE SA Ballot >

并在邮件中包含"Please review the draft and approve the draft to IEEE SA Ballot."描述。

3. 在线建立投票池和发送投票邀请

主席完成操作步骤 1 和 2 后,可使用主席账号登录

<https://development.standards.ieee.org/my-site> 在 My Project 系统上申请建立投票池  $^2$ , 时长 30 天。请下载并参考如下指南 6.2 进行操作。

Download the myproject user quide

工作组主席需要设置邀请的发送范围和领域,可以选择一个或多个和标准相关的领 域。所选领域内所有表达过对你们标准感兴趣的 IEEE-SA 会员都会收到投票邀请。

工作组主席需要选择投票者类别。最少选择三个类别。建议选尽量多的细分类别,以 避免某一类别的参加投票者比例超过总数的 1/3 从而导致投票池无法有效建立。

如有相关问题可以咨询标准经理。本步骤不需要提供 draft。

投票池建立邀请开启后,请通知本工作组的公司代表加入投票池。公司代表(DR)请用 IEEE 网站个人账号登录 MyProject,若没有账号请到

<https://www.ieee.org/profile/public/createwebaccount/showRegister.html> 免费申请即 可。登录后加入投票池方式请参见指南的 6.4 节。到 Ballot Invitation 30 天期满时, 投票池最少要有 10 个 IEEE SA 个人会员 (Individual Project)或者 5 家 IEEE SA 实体会 员(Entity Project),方可达到投票池建立的基本条件。如果没有达到最低要求,或者 某一类别的投票者所占比例高于 1/3, 工作组主席可申请将投票邀请延期 15 天。

步骤 1(启动 MEC)操作完,方可开始步骤 2(向 sponsor 申请批准 SA ballot),步骤 4(开启 SA ballot)必须在步骤 1,步骤 2,步骤 3 (建立投票池、发送投票邀请)完成之后 开始。SA ballot 一旦开始, 则投票邀请不能重新开放。

### 4. 开启 SA ballot

当收到标准技术委员会主席同意开启 SA ballot 的通知后,同时投票池开放时间截 止,工作组主席在 6 个月内可上载标准草案(standard draft)的 pdf 文件开始 SA ballot (参见指南 user guide 6.9)。如果在 6 个月内没有开启 SA ballot,则投票小组失效, 而需要重新开启投票池进行投票邀请。SA ballot 时长最短 30 天。

请在上载 PDF 文件前检查:

- MEC 的意见已经处理,尤其是必须在 SA Ballot 前完成的修改。
- 草案无修改痕迹并转成 PDF
- 所有的版权声明以及时间都是当前的(包括页脚上面的声明)
- 首页的名称以及页眉的名称是正确的(Project #, date)
- 文件名字里面需要包含草案版本号(P####\_D2.PDF)
- 草案里面每行的标号不能缺漏

 $^2$  步骤三可以和步骤一和二同步讲行以减少时间消耗。投票小组建立后,有效期 6 个月。由于 PES 下属标 委会审核草案批准开启 ballot 花费的时长较长,请 PES 下属标委会等待项目经理通知再开始步骤三。

# **IEEE SA STANDARDS**

如果标准草案满足全部要求,而且中间没有任何时间耽搁的话,在发起投票邀请 (ballot invitation) 大概 60+天后能够完成投票。

SA-ballot 投票有效且通过的三个条件:

1)需要投票小组中不少于 75%的人投票

2)弃权票比例小于 30%

3)投赞成票的比例不小于赞成票和反对票总数的 75%

工作组可参见指南 6.12 查看投票结果,并需要对评论进行逐条处理。具体要求可参见 《标准草案投票意见处理后续步骤简介》。

从 SA 投票开始之日起, 将自动开始 60 天的公众审查(Public Review)期。该过程自 动开启,勿需主席进行操作。公众审查结束后,项目经理会通知工作组主席公众审查的意见。 <https://publicreview.standards.ieee.org/public-review-web/public-app>

IEEE SA 公众审查过程为任何感兴趣的团体提供了一个机会,可以对开启投票的草案发 表评论,并获得 IEEE 工作组的答复。尽管在公众评审中的评论不会对 SA Ballot 的投票结 果造成影响,工作组仍需要对公共评审的所有评论认真阅读讨论并逐条进行回复。